[LDAP](https://zhiliao.h3c.com/questions/catesDis/223) [iNode](https://zhiliao.h3c.com/questions/catesDis/227) **[寻尚岩](https://zhiliao.h3c.com/User/other/397)** 2012-11-22 发表

# **iMC UAM MsChapV2 LDAP认证的典型配置**

**一、 组网需求:**

**安装有iNode的客户端通过接入设备连接至iMC:**

**1 . 接入设备将客户端发出的认证请求报文发往UAM,UAM根据用户**帐号查得该用户需要进行 MsChapV2 LDAP认证;

2. UAM为该用户提交一个请求报文给mschapv2server.exe进程,后者再转交给域控服务器;

3 . 域控服务器根据用户信息决定用户是否能认证通过,然后再将认证结果经由mschapv2server.e xe进程返交给UAM;

### **4.UAM将认证结果通过接入设备返回给客户端。**

**说明:**MsChapV2 LDAP认证方式是从iMC UAM 3.60-E6209才有的新特性。

**二、 组网图:**

UAM MsChapV2 LDAP认证组网如图2-1所示

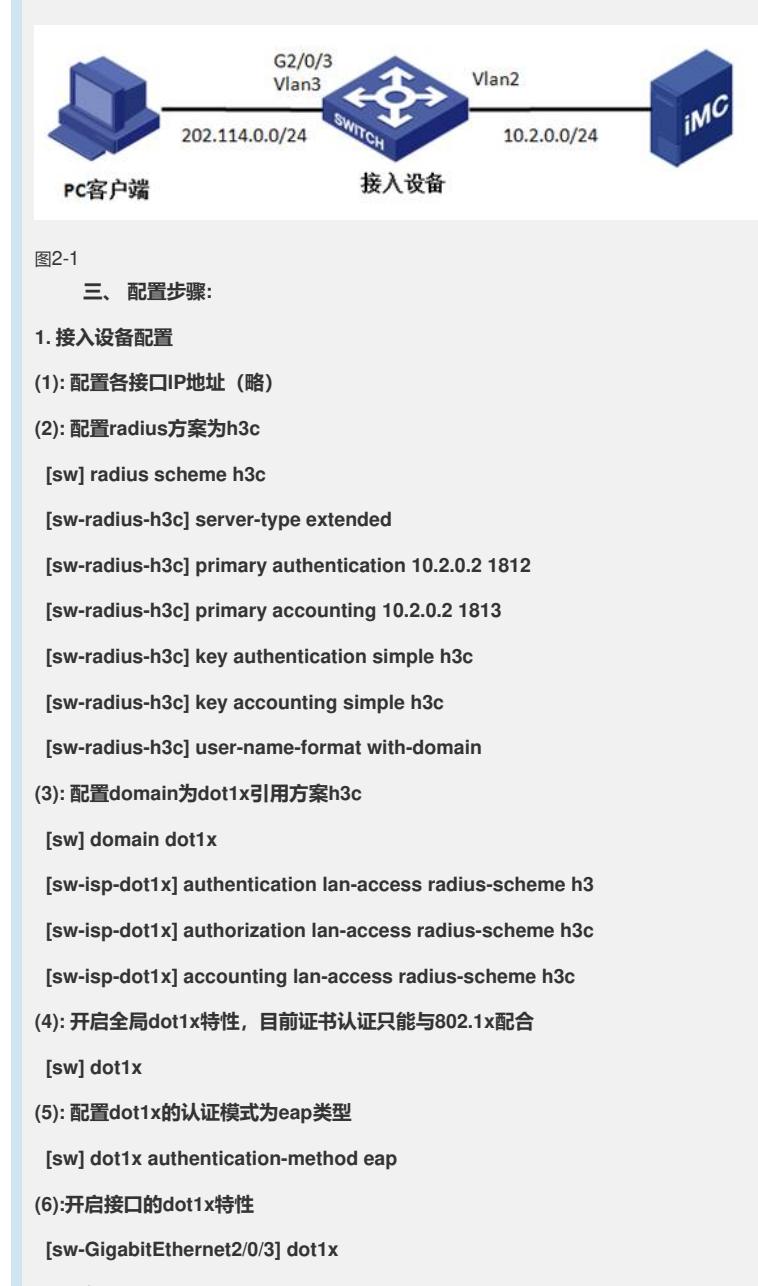

**2.iMC侧配置:**

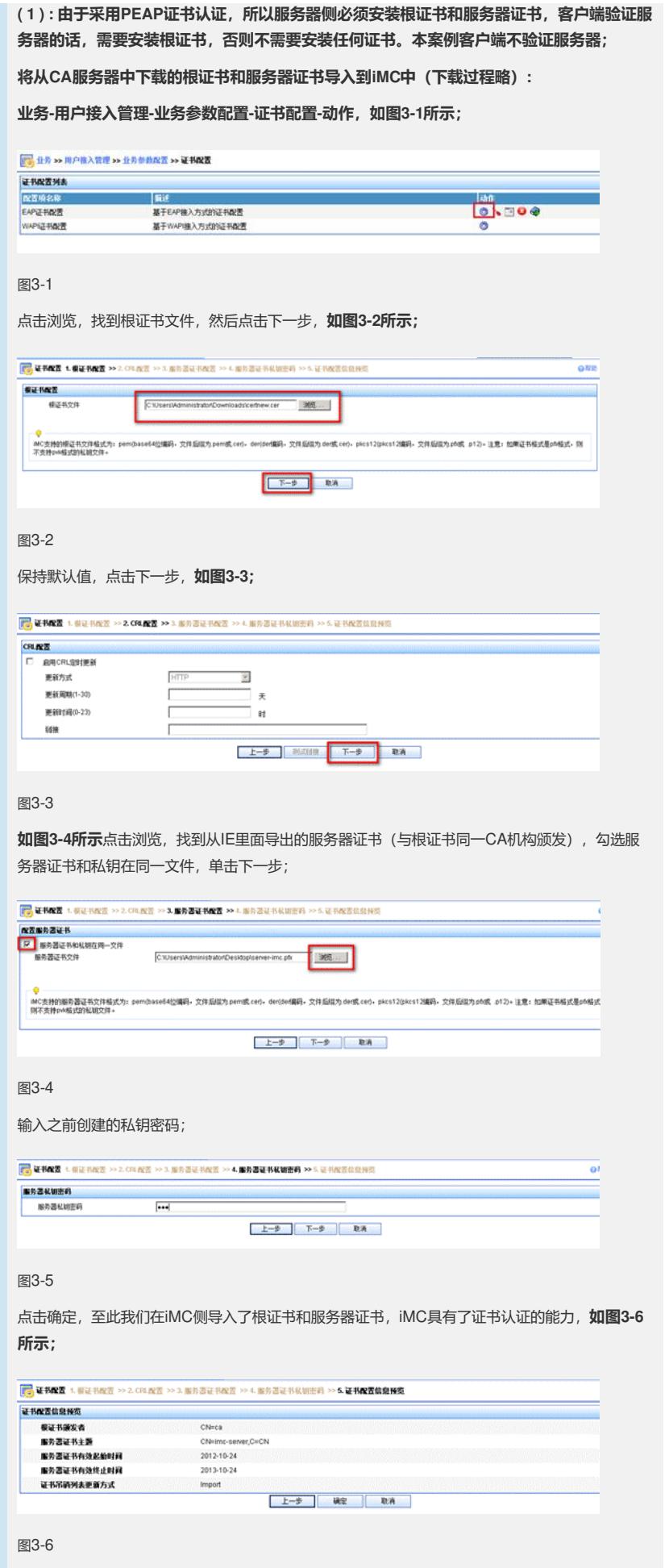

( 2 ) : 新建服务chapv2ldap, 后缀为之前新建的域dot1x, 认证类型选择EAP-PEAP认证, 点击确 定,**如图3-7所示;**

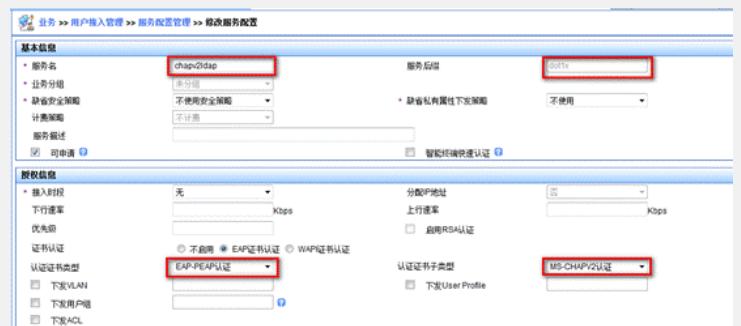

(3): 在LDAP服务器上(同iMC服务器)新建虚拟计算机,依次点击;

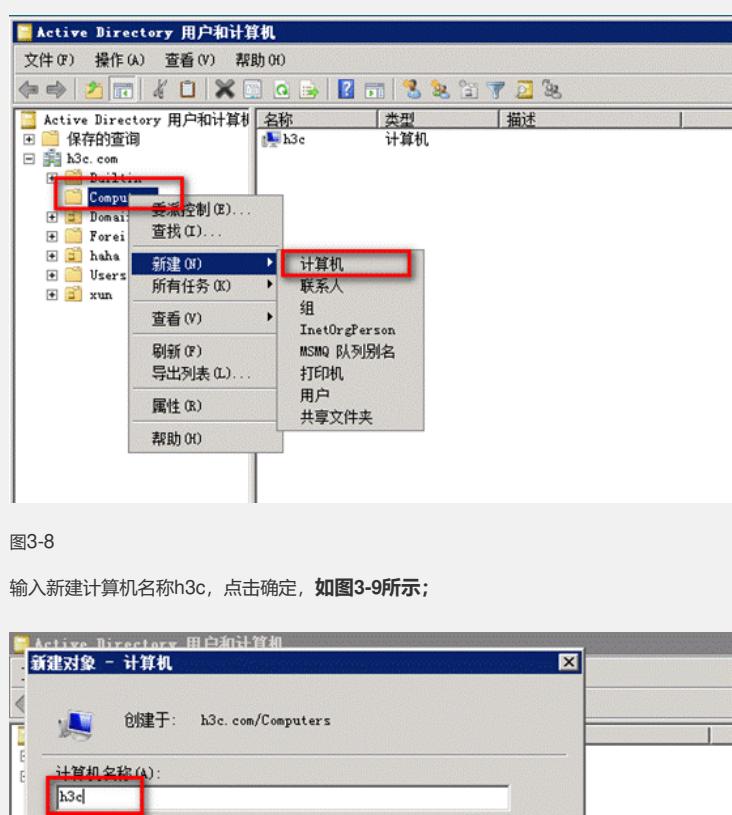

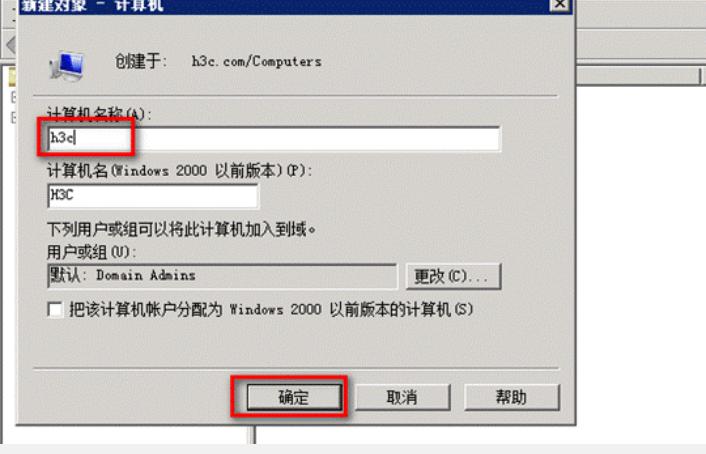

图3-9

为新建的虚拟计算机设置密码,需要运行一个脚本程序——ModiComputerAccoutPass.vbs,该 脚本程序从PEAP认证域控配置界面下载获得,先下载到本地,使用文本编辑器打开该文件,将C N=testAccount,CN=Computers, DC= CONTOSO,DC=COM替换为虚拟计算机帐号DN,本例 中DN为CN=h3c, CN= Computers,DC=h3c,DC=com,将iMC123替换为虚拟计算机密码"q1w2 e3R4";

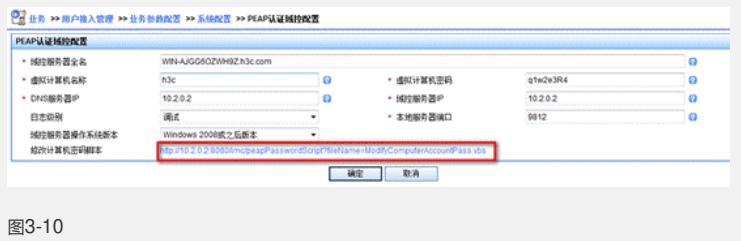

(4): 在LDAP服务器中新建组织单元haha如图3-11依次点击;

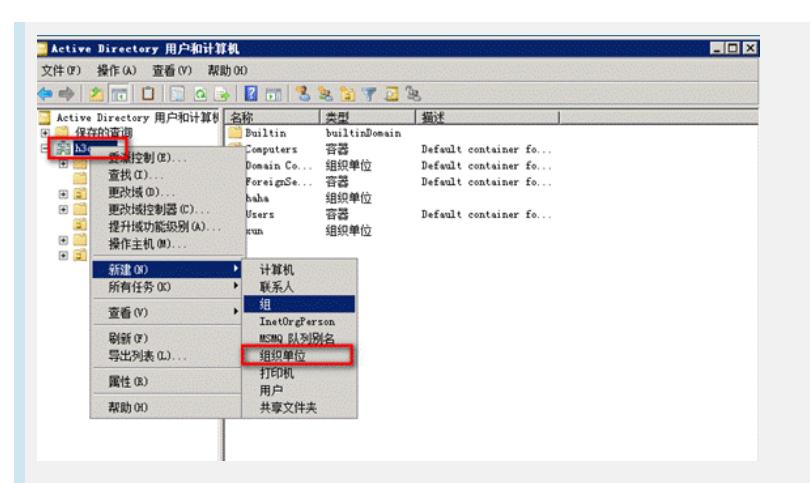

(5): 在组织单元haha里面新建三个用户"x111"、"x112"、"x113",并为其设置LDAP密码,勾选密 码永不过期(新建用户时会自动提示创建密码);

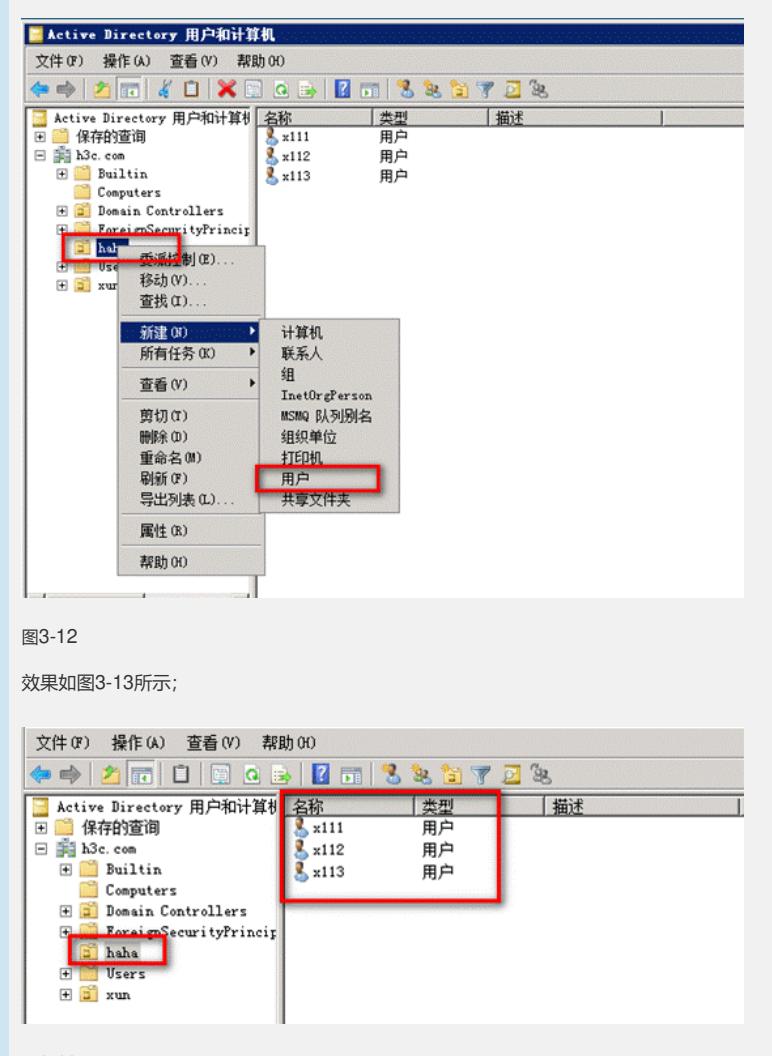

#### 图3-13

(6): iMC中LDAP配置,业务-用户接入管理-LDAP业务管理-服务器配置,其中Base DN为获取用 户数据的范围;对于LDAP服务器来说,管理员DN确定为图3-14所示;其他选项意义分别为:

服务器类型:分为通用LDAP服务器和微软活动目录。前者表示所有符合LDAP标准的服务器,后者 专指Microsoft Windows活动目录;

服务同步方式:当"服务器类型"设置为通用LDAP服务器时,该参数只能设置为手工指定; 当"服务器 类型"设置为微软活动目录时,该参数可以设置为手工指定或基于AD组;

手工指定:为LDAP服务器配置同步策略时,可以为绑定用户指定服务;

基于AD组:为LDAP服务器配置同步策略时,只能为LDAP组指定服务,根据绑定用户所属的LDAP 组自动为用户分配服务。

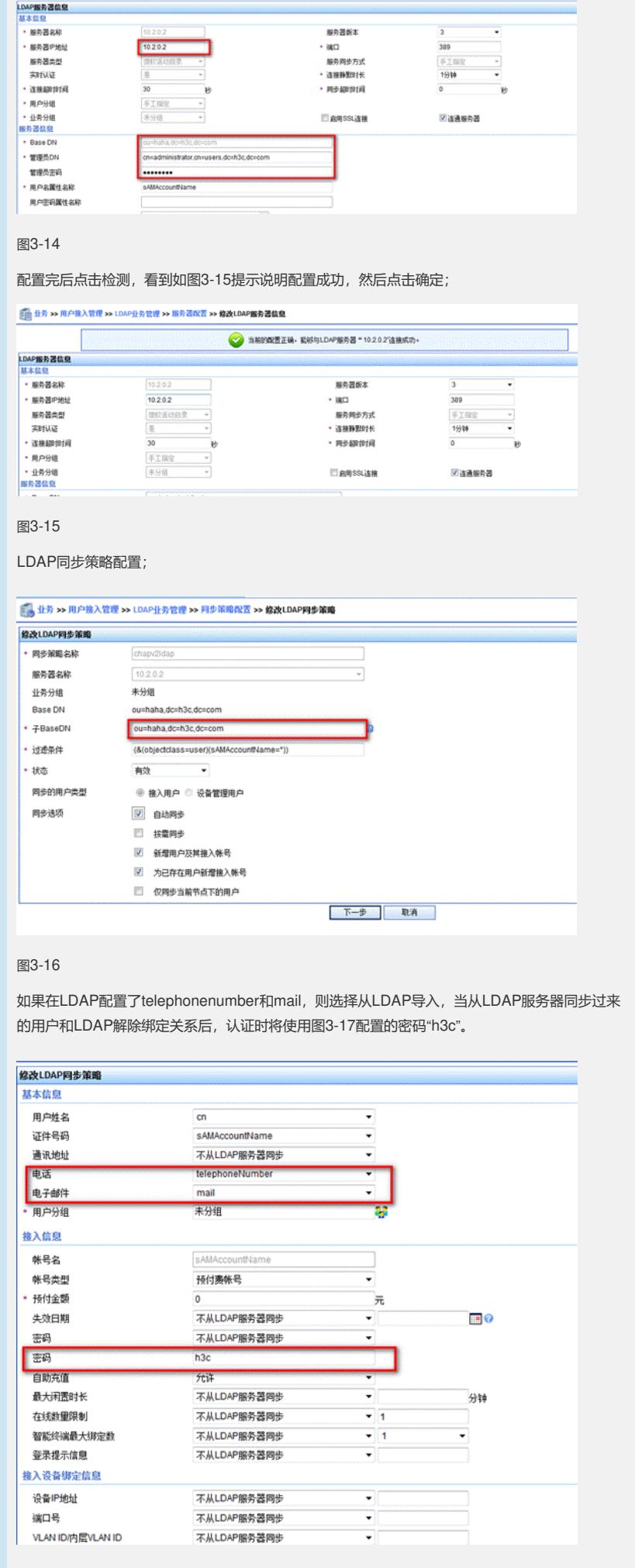

```
勾选之前创建的服务,点击完成;
```
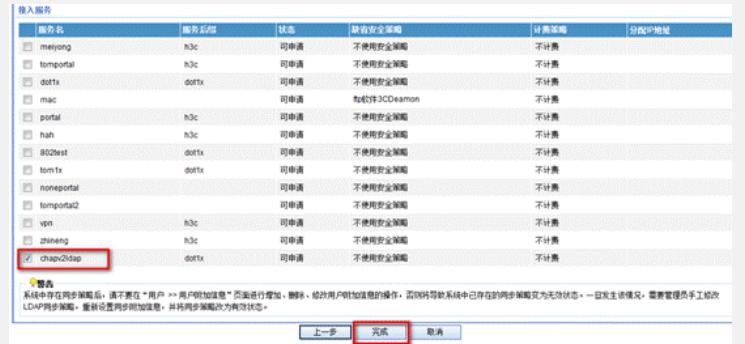

## (7): PEAP认证域控配置,业务-用户接入管理-业务参数配置;

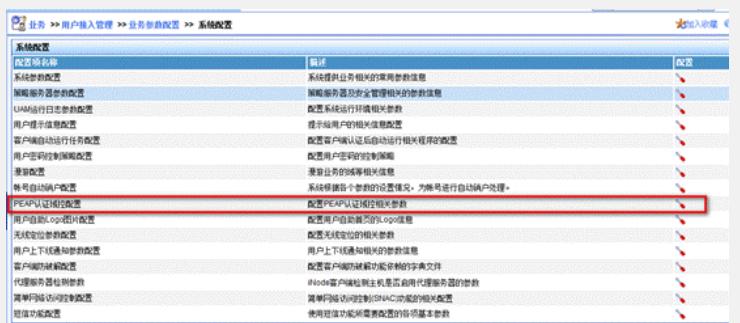

### 图3-19

此处注意点较多:

1):域控服务器全名为安装域控服务器PC的全名,具体可通过单击我的电脑-右键-属性-查看;

2):虚拟计算机名称和之前新建的保持一致;

```
3):虚拟计算机密码为之前为虚拟计算机新建的密码。
```
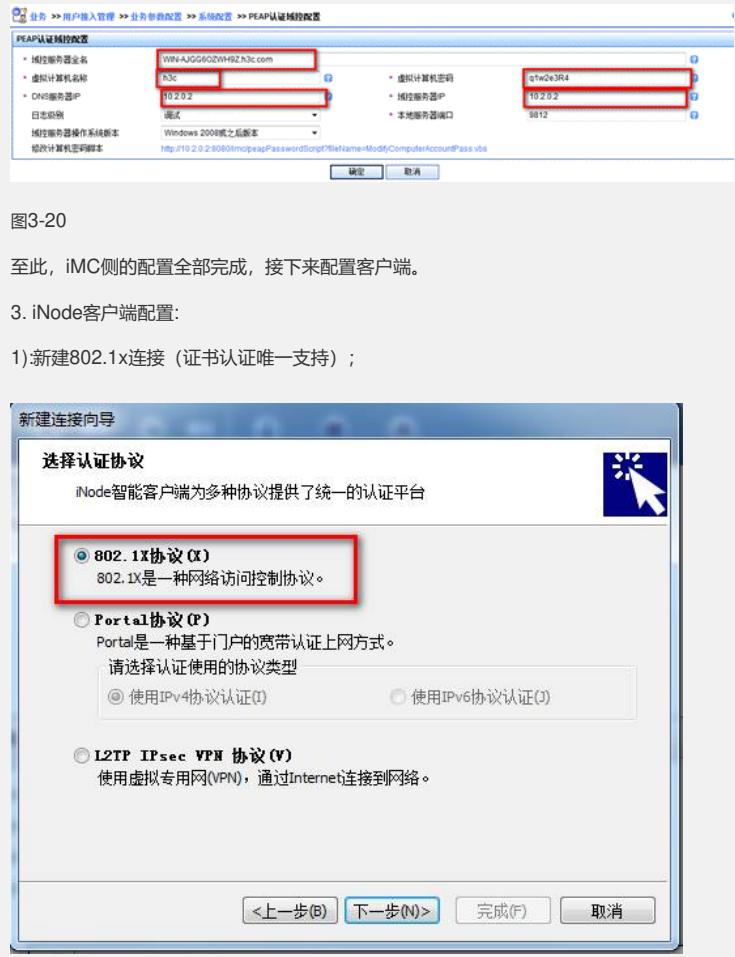

2):选择证书认证里面的PEAP认证, 如图3-22所示, 安全密码为LDAP里面创建用户时设置的密码 ,由于客户端不需要验证服务器,所以不选择验证服务器证书,当客户端安装有根证书时,可勾选 此项。

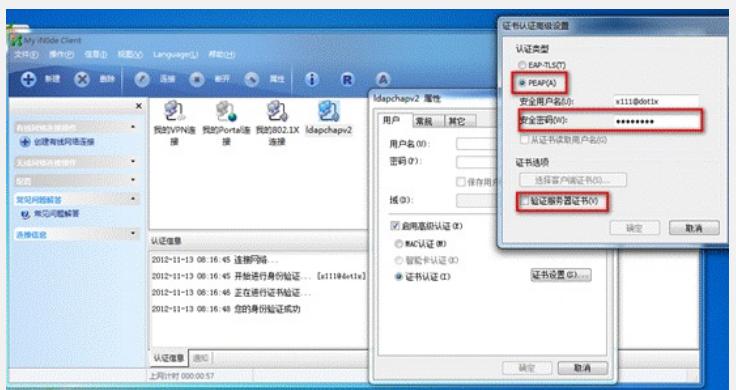

### 图3-22

配置完成后,发起连接,可以成功认证,如上图3-22所示。

### **4. 配置关键点:**

1):该认证方式只能与802.1x配合,不支持Portal认证方式;

2): 导入iMC的根证书和服务器证书为同一CA机构颁发;服务器证书需先安装 到IE里面, 导出后 才能导入iMC中;

3): PEAP域控配置里面IP只能填写实际IP地址,不能填写127.0.0.1;

4): iNode客户端认证时,输入的密码为LDAP中为用户创建的密码,解除绑定关系后使用iMC中创 建的密码h3c;

5): 客户端认证时尽量不要携带前缀;

6 ) : 有时PC认证不成功,在配置正确时,可以将域控服务器的类型选择为2003或以前,此时可以 解决问题。